# RGB CCT DIM 3 in 1 Zigbee Remote

# 

Important: Read All Instructions Prior to Installation Function introduction

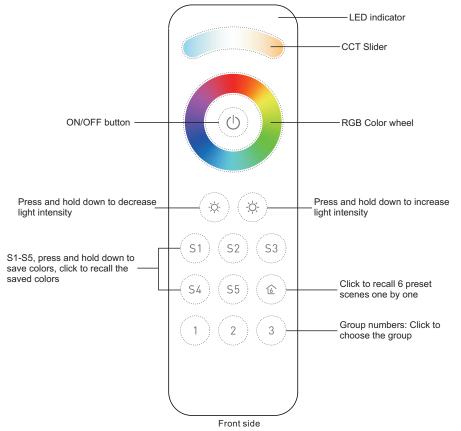

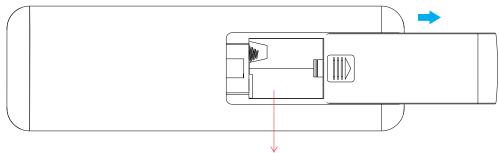

3V(2\*AAA battery)

## **Product Data**

| Protocol                        | ZigBee 3.0        |  |
|---------------------------------|-------------------|--|
| Operation Voltage               | 3V(2*AAA battery) |  |
| Transmission Frequency          | 2.4GHz            |  |
| Transmission Range (free field) | 30m               |  |
| Dimming Range                   | 0.1%-100%         |  |
| Dimension                       | 140x44x17mm       |  |
| Protection Grade                | IP20              |  |

- ZigBee RGB+CCT+DIM remote based on ZigBee 3.0
- High sensitive & high stable touch color wheel, fast & precise color control
- Battery powered remote with low power consumption
- Enables to pair ZigBee lighting devices through touchlink commissioning
- Supports find and bind mode to pair with ZigBee lighting devices
- Supports 3 groups for binding max. 30 lighting devices
- With 6 preset scenes, enables to save and recall 5 scenes
- 2.4 GHz global operation
- Transmission range up to 30m
- Compatible with universal ZigBee Gateway products
- Enables to bind and control universal DIM, CCT, RGB, RGBW and RGB+CCT zigbee lighting devices

## ZigBee Clusters Supported by This Remote Are As Follows:

Input clusters:

Basic
 Power Configuration
 Identify
 Diagnostics

#### Output clusters:

| Identify     Group | <ul> <li>Scene</li> </ul> | • On/off | <ul> <li>Level control</li> </ul> | • Ota | Color control |
|--------------------|---------------------------|----------|-----------------------------------|-------|---------------|
|--------------------|---------------------------|----------|-----------------------------------|-------|---------------|

## Safety & Warnings

This device contains AAA batteries that shall be stored and disposed properly.
DO NOT expose the device to moisture.

## Operation

1. This ZigBee remote is a wireless transmitter that communicates with a variety of ZigBee compatible systems. This transmitter sends wireless radio signals that are used to remotely control a compatible system.

2.This ZigBee remote supports 3 groups for binding max. 30 lighting devices and enables to control DIM, CCT, RGB, RGBW and RGB+CCT zigbee lighting devices.

## 3. Zigbee Network Pairing through Coordinator or Hub (Added to a Zigbee Network)

Step 1: Remove the remote from previous zigbee network if it has already been added to it, otherwise pairing will fail. Please refer to the part "Factory Reset Manually".

Step 4: Immediately short press to search nearby network, indicatorflashes every 1 second, 20 seconds timeout if there is no network. Indicator will then blink 5 times quickly for successful pairing.

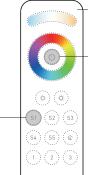

LED indicator

Step 2: From your zigbee controller or hub interface, choose to add device or accessory and enter Pairing mode as instructed by the controller.

Step 3: Press and hold down until LED indicator turns on.

Note: 1) After pairing successfully, the remote information will appear on the controller or hub interface. 2) No remote information will appear on the hub interface if pairing to Philips Hue Bridge.

## 5. Removed from a Zigbee Network through Coordinator or Hub Interface

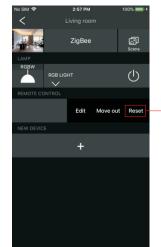

From your ZigBee controller or hub interface, choose to delete or reset the remote as instructed indicator flashes 3 times quickly to indicate successful removing.

## 4. TouchLink to a Zigbee Lighting Device

Step 1: Set the zigbee lighting device to start TouchLink commissioning, please refer to its manual to learn how.

Step 3: Press and hold down any group button to start TouchLink commissioning of the remote. LED indicator flashes fast for 3S, then flash 6 times slowly to indicate successful pairing to the device and the light connected to the device will blink twice.

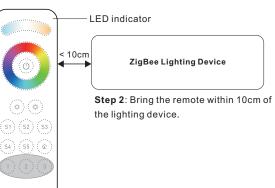

Note: 1) Directly TouchLink (both not added to a ZigBee network), each remote can link with 30 devices. 2) TouchLink after both added to a ZigBee network, each remote can link with max. 30 devices. 3) For Hue Bridge & Amazon Echo Plus, add remote and device to network first then TouchLink. 4) After TouchLink, the remote can control the linked lighting devices.

### 7. Remove a Touchlink Paired ZigBee Lighting Device

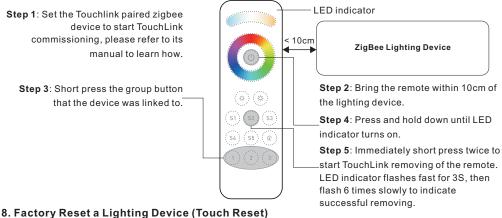

#### 6. Factory Reset Manually

Step 1: Press and hold down until LED indicator turns on.

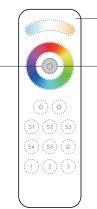

#### LED indicator

Step 2: Immediately short press 5 times continuously, indicator flashes 3 times quickly to indicate successful reset.

Note: All configuration parameters will be reset after the remote is reset or removed from the network.

Note: the device shall be added to a network, the remote added to the same one or not added to any network.

Step 1: Set the zigbee device to start TouchLink commissioning, refer to its manual.

Step 3: Press and hold down until LED indicator turns on.

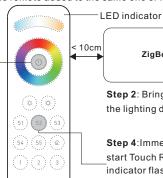

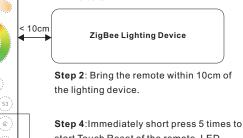

start Touch Reset of the remote. LED indicator flashes fast for 3S, then flash 3 times slowly to indicate successful reset.

## 9. Find and Bind a Zigbee Lighting Device

## Note: Make sure the device and remote already added to the same zigbee network.

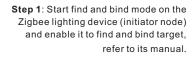

Step 2: Short press a group button that you would like to bind the device to.

Step 3:Press and hold down until LED indicator turns on.

Note: Each remote can bind max. 30 lighting devices.

## 10. Find and Unbind a Zigbee Lighting Device

Step 1: Start find and bind mode on the ZigBee lighting device (initiator node) and enable it to find and unbind target, refer to its manual.

Step 2: Short press the group button that the device already bound to.

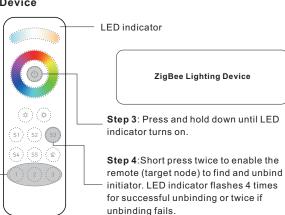

## 11. Clear All Find and Bind Mode Paired Lighting Devices of a Group

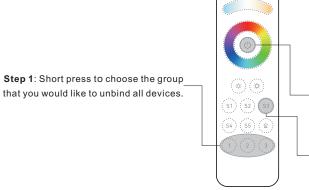

LED indicator
 ZigBee Lighting Device
 Step 3: Press and hold down until LED indicator turns on.
 Step 4:Short press to enable the remote (target node) to find and bind initiator. LED indicator flashes 4 times for successful binding or twice if binding fails.

## 12. Setup a Network & Add Devices to the Network (No Coordinator or Hub Required)

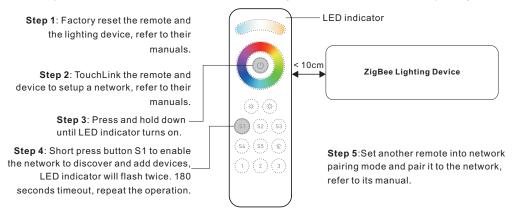

Step 6: Add more remotes to the network as you would like.

Step 7: Factory reset the lighting devices that you would like then add them to the network, refer to their manuals.
 Step 8: Touchlink to pair the added remotes and lighting devices, refer to their manuals. Each remote can link with max. 30 lighting devices. Each lighting device can be linked by max. 30 remotes.

## 13. OTA

Short press any button, indicator blinking means the remote has already been added to a network. No blinking of indicator means the remote does not belong to any network.

## 14. How to Check Whether the Remote Belongs to a Network or not

Short press any other buttons except group buttons, indicator blinking means the remote has already been added to a network, no blinking of indicator means the remote does not belong to any network.

## **15. Battery Power Monitor Function**

The remote will report battery power value to the coordinator under following situations:

- When powered on.
- When operating the switch to send data packets (over 4 hours since last operation).
- When added to the network by a coordinator.

**Step 2**: Press and hold down until LED indicator turns on.

LED indicator

Step 3:Short press 5 times continuously to clear all bound lighting devices with this group. LED indicator flashes 4 times for successful unbinding.